### **BAB III**

### **METODOLOGI PENELITIAN**

Secara teknis, BAB 3 membahas langkah-langkah yang dilakukan dalam penelitian, mulai dari penentuan lokasi penelitian, pengumpulan data, pengolahan data yang diperoleh, dan analisis perhitungan data.

## **3.1. Lokasi Penelitian**

Penelitian ini dilakukan pada di PT. PLN Pejangkungan (PERSERO), Pejangkungan adalah salah satu desa diwilayah kecamatan Rembang, kabupaten Pasuruan, Provinsi Jawa Timur, Indonesia.

## **3.2. Flowcart Penelitian**

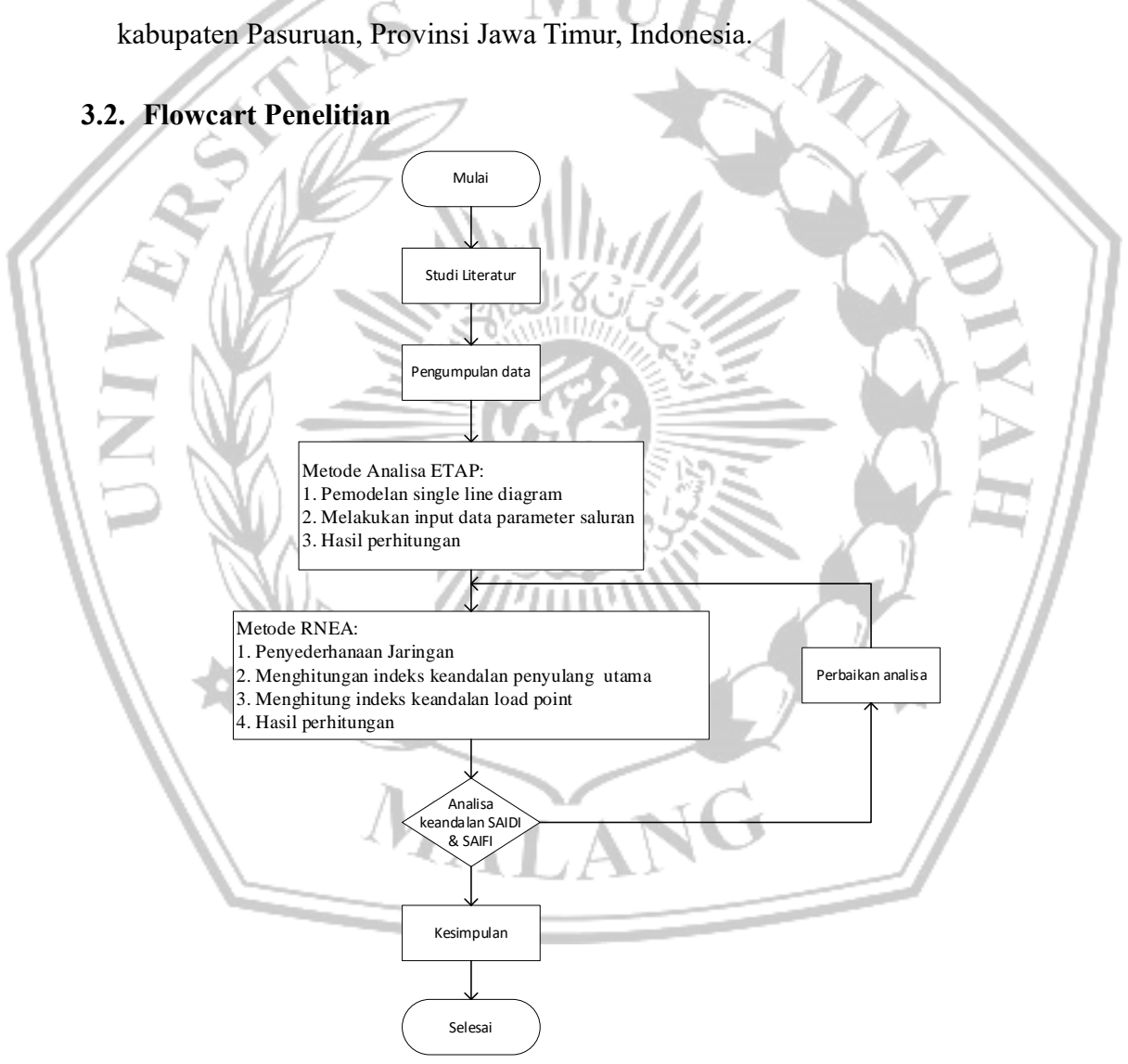

**Gambar 3.1** Flowchart penelitian

Penelitian ini menggunakan Flowchart atau diagram alir memuat mengenai tahapan-tahapan dalam melakukan penelitian mulai dari penentuan lokasi, pengumpulan data, perhitungan indeks keandalan sistem, simulasi sistem menggunakan software ETAP perbandingan perhitungan RNEA dengan Software ETAP, serta kesimpulan dan saran.

### **3.2.1. Pengumpulan data**

Data penelitian yang disajikan pada penelitian merupakan gambaran umum terkait temuan objek penelitian yang dianalisis, dari data yang dijadikan acuan dalam simulasi yaitu. berupa data parameter sistem kuantitatif, data ini diuraikan sebagai berikut.

a) Data *Single Line* penyulang pejangkungan

Informasi ini merupakan gambaran umum dari desain diagram satu garis yang meliputi letak trafo dan panjang kawat pada kaki penyulang PT. PLN Pasuruan yang selanjutnya digunakan sebagai acuan desain diagram satu garis ETAP 16. Gambar garis tunggal ditunjukkan pada Gambar 3.2 (Sumber: PLN Pasuruan).

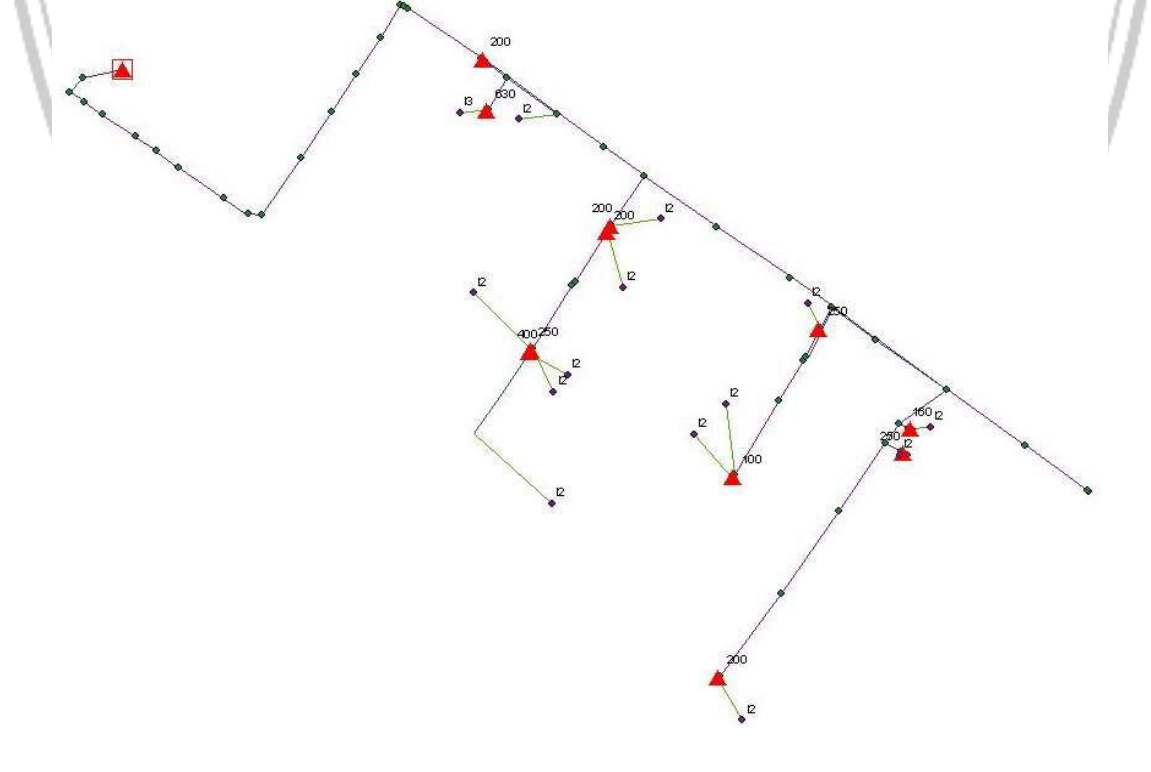

**Gambar 3.2** *Single Line* Penyulang Pejangkungan

Keterangan:

 $\blacksquare$ = Gardu Induk  $=$  Trafo = Panjang saluran = Titik beban

b) Data kabel, trafo dan pelanggan

Data kabel pada penyulang ini meliputi Panjang saluran antar trafo pada penyulang pejangkungan. Seperti pada Tabel 3.1 (Sumber: PLN Pasuruan). Pemodelan single line diagram pada penyulang pejangkungan berdasarkan data parameter dan gambar yang ditampilkan sebagai acuan untuk pemodelan single line diagram menggunakan software ETAP 16. Untuk menunjang simulasi dalam penelitian ini maka data trafo dan pelanggan di sajikan dalam Tabel 3.2. Sedangkan standar indeks kegagalan PLN ditunjukkan dalam Tabel 3.3.

 $1U_{H_{\cal A}}$ 

MALA

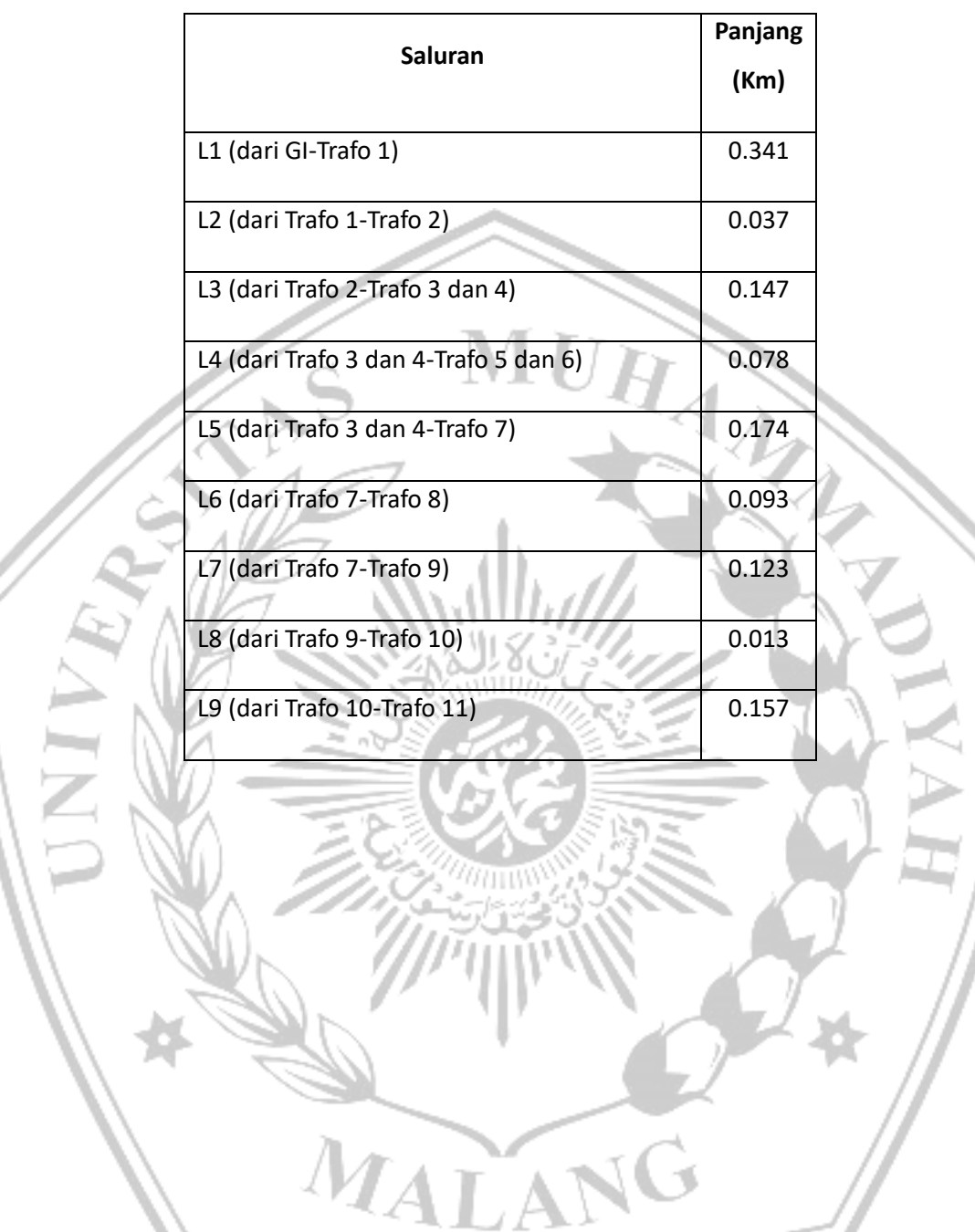

**Tabel 3.1** Data kabel penyulang pejangkungan

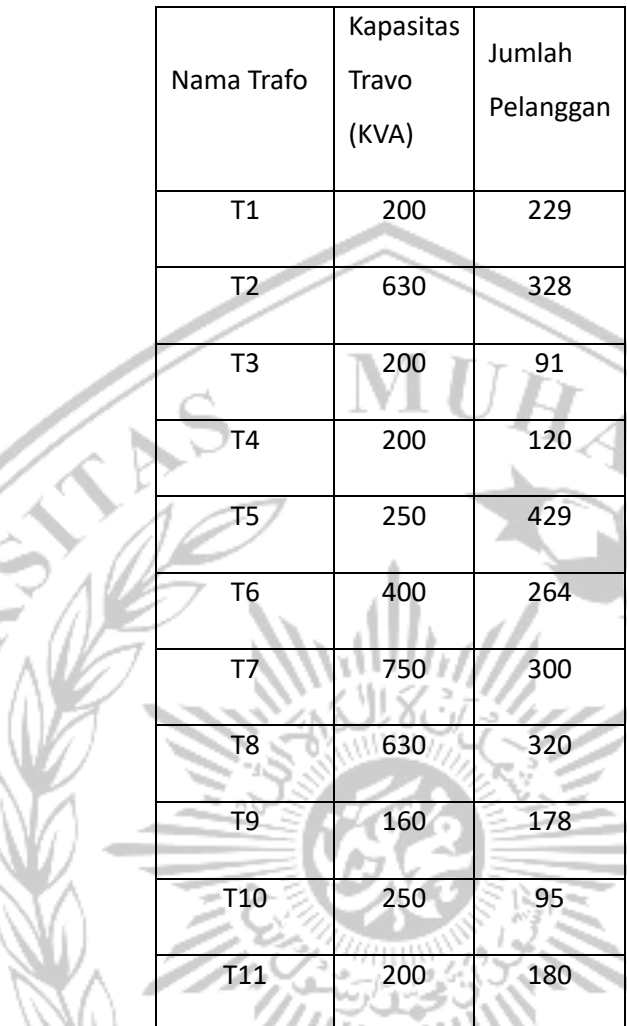

公

**Tabel 3.2** Data trafo dan banyak pelanggan

**Tabel 3.3** Indeks kegagalan peralatan standar PLN

1 I F

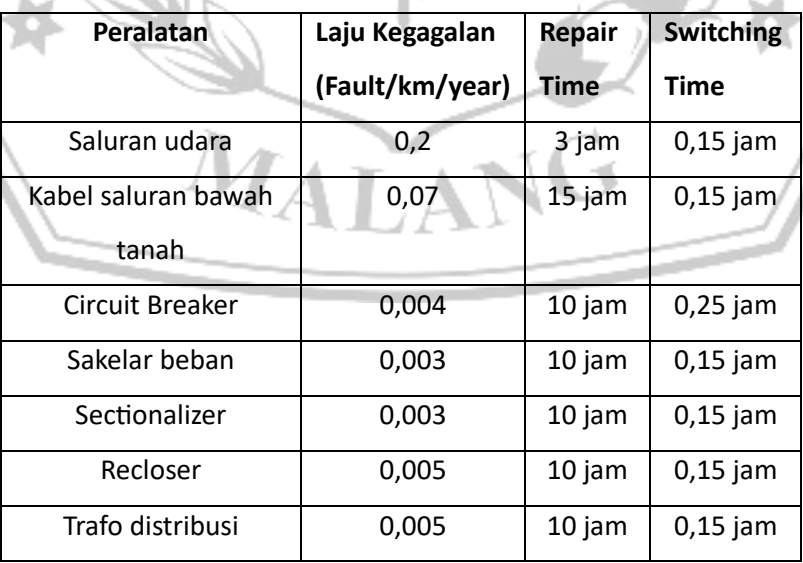

### **3.2.2. Perhitungan Indeks Keandalan Sistem**

Kemudian pada tahapan terakhir ini dilakukan perhitungan mengenai indeks keandalan sistem diantaranya SAIFI (Jumlah rata -rata gagal yang terjadi per pelanggan yang dilayani oleh sistem waktu), dan SAIDI (Nilai rata-rata dari lamanya gagal bagi setiap konsumen selama satu tahun). Selanjutnya melalui data data yang telah diperoleh sebelumnya. Berikut cara-cara untuk menyelesaikan perhitungan indeks keandalan load point penyulang menggunakan metode RNEA.

## **3.2.3. Kesimpulan dan Saran**

Setelah melakukan beberapa tahapan sebelumnya, akhir dari penelitian ini yaitu mendapatkam simpulan serta saran bagi pihak yang berkepentingan seperti peneliti selanjutnya dan instansi pendidikan maupun pemerintahan yang terkait. Kesimpulan yaitu hasil akhir dari gagasan yang telah dilakukan, serta Saran yaitu solusi yang diperolah melalui hasil gagasan yang telah dilakukan.

### **3.3. Analisa Menggunakan Metode RNEA**

Adapun alur pengerjaan dari metode Reliability Network Equivalent Approach (RNEA) yang nantinya digunakan dalam melakukan perhitungan agar dapat menentukan indeks keandalan sistem distribusi. Hal ini dapat dilihat dalam Gambar 3.3.

MALA

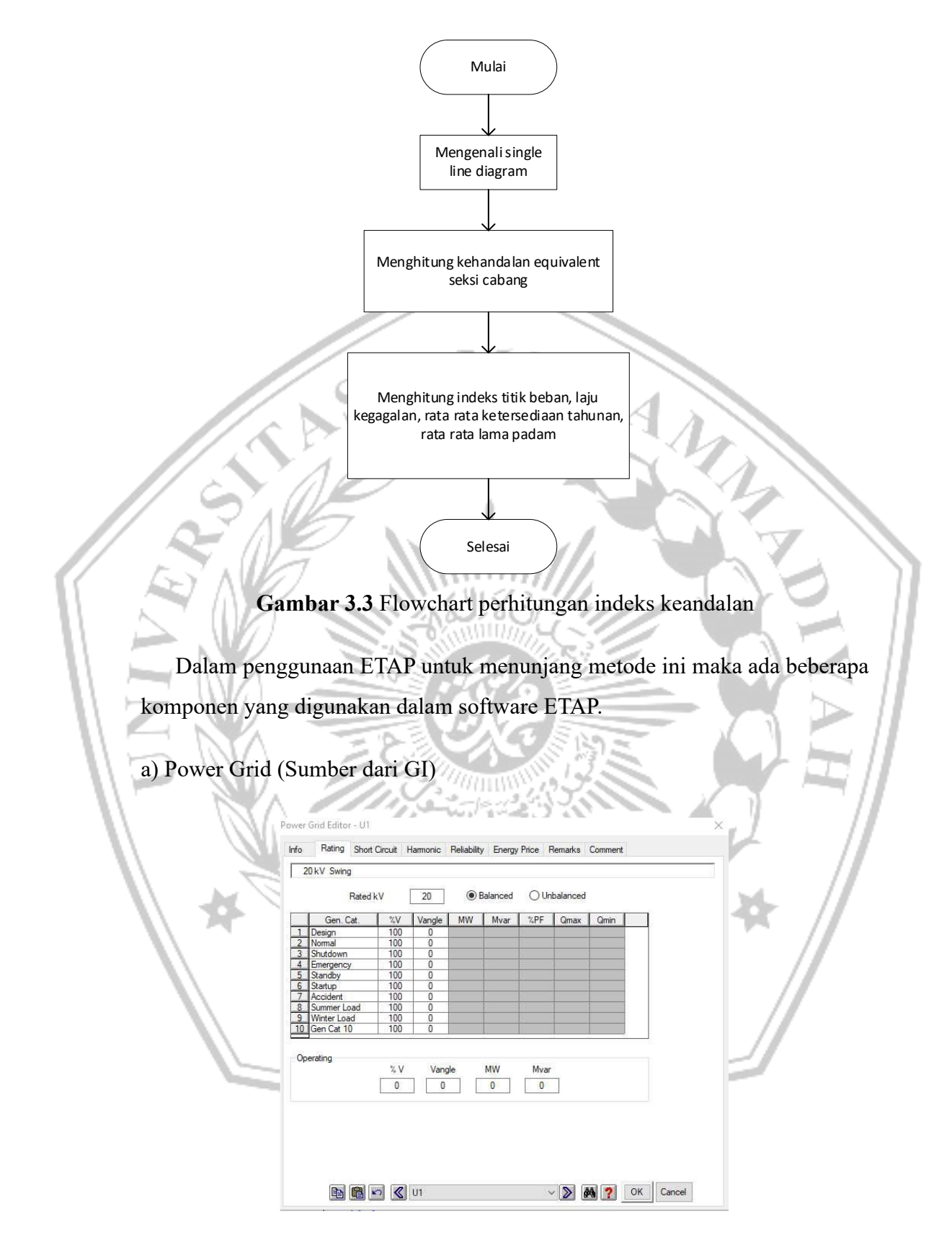

**Gambar 3.4** Parameter Power Grid

Power Grid merupakan sumber tegangan yang ideal, artinya sumber tegangan yang mampu mensuplai daya dengan tegangan tetap sekalipun daya yang diserap cukup besar, Power Grid dapat berupa sebuah generator yang besar, atau sebuah Gardu Induk yang merupakan bagian dari sebuah sistem tenaga listrik interkoneksi yang cukup besar, Data power grid di ETAP bisa di lihat pada Gambar 3.4 di atas.

b) Circuit Breaker (CB)

Circuit Breaker adalah suatu peralatan pemutus rangkaian listrik pada suatu sistem tenaga listrik, yang mampu untuk membuka dan menutup rangkaian listrik pada semua kondisi, Circuit Breaker merupakan saklar otomatis yang di rancang untuk melindungi sistem dari gangguan, Parameter circuit breaker dalam ETAP dapat dilihat pada Gambar 3.5 dengan nilai acuan dari SPLN.

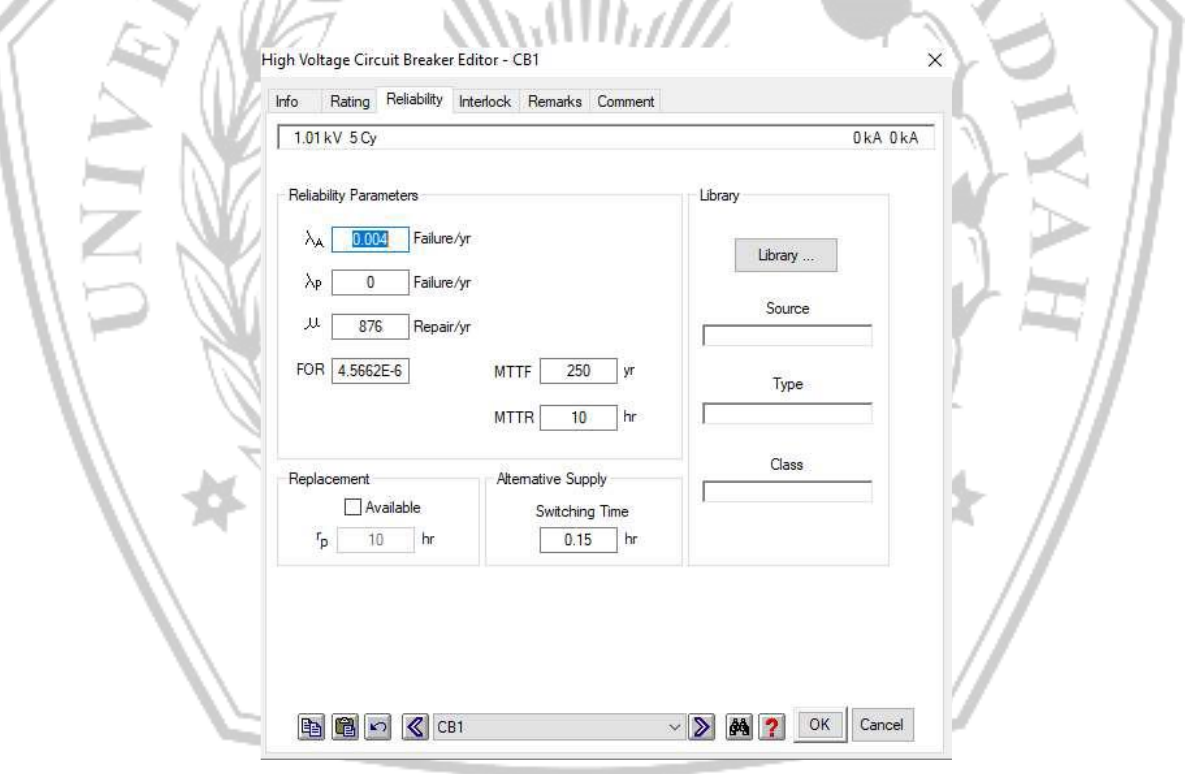

**Gambar 3.5** Parameter Circuit Breaker

## c) Busbar

Busbar atau sering disingkat bus, yaitu tempat penyambungan beberapa komponen sistem tenaga listrik (saluran transmisi, jaringan distribusi, Power Grid, beban atau generator), Level tegangan bus disesuaikan dengan level tegangan yang dihubungkan dengan bus tersebut. Parameter reliability yang digunakan pada bus dalam ETAP dapat dilihat pada Gambar 3.6.

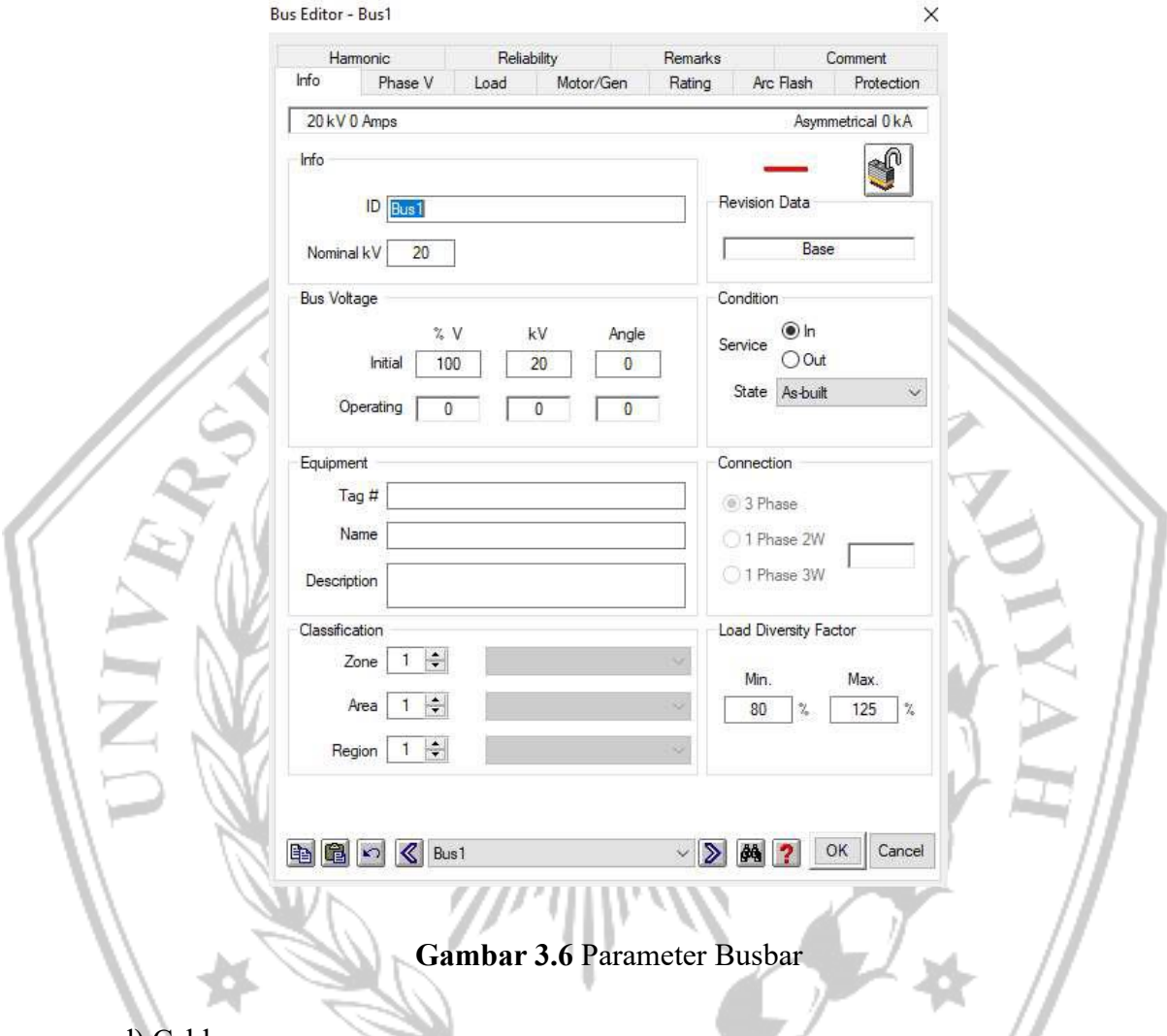

d) Cable

Kabel merupakan sebuah alat yang digunakan untuk mentransmisikan sinyal dari satu tempat ke tempat lain, Parameter kabel dalam software ETAP 16 seperti Gambar 3.7 dengan nilai acuan dari SPLN.

### e) Single Throw Switch

Single Throw Switch digunakan untuk pemutus manual jaringan transmisi dan distribusi, Parameter single throw switch seperti Gambar 3.8 dengan nilai acuan dari SPLN.

# f) Transformator

Transformator atau trafo adalah sebuah alat untuk menaikkan atau menurunkan tegangan sistem, Parameter transformator seperti Gambar 3.9 dengan nilai acuan dari SPLN.

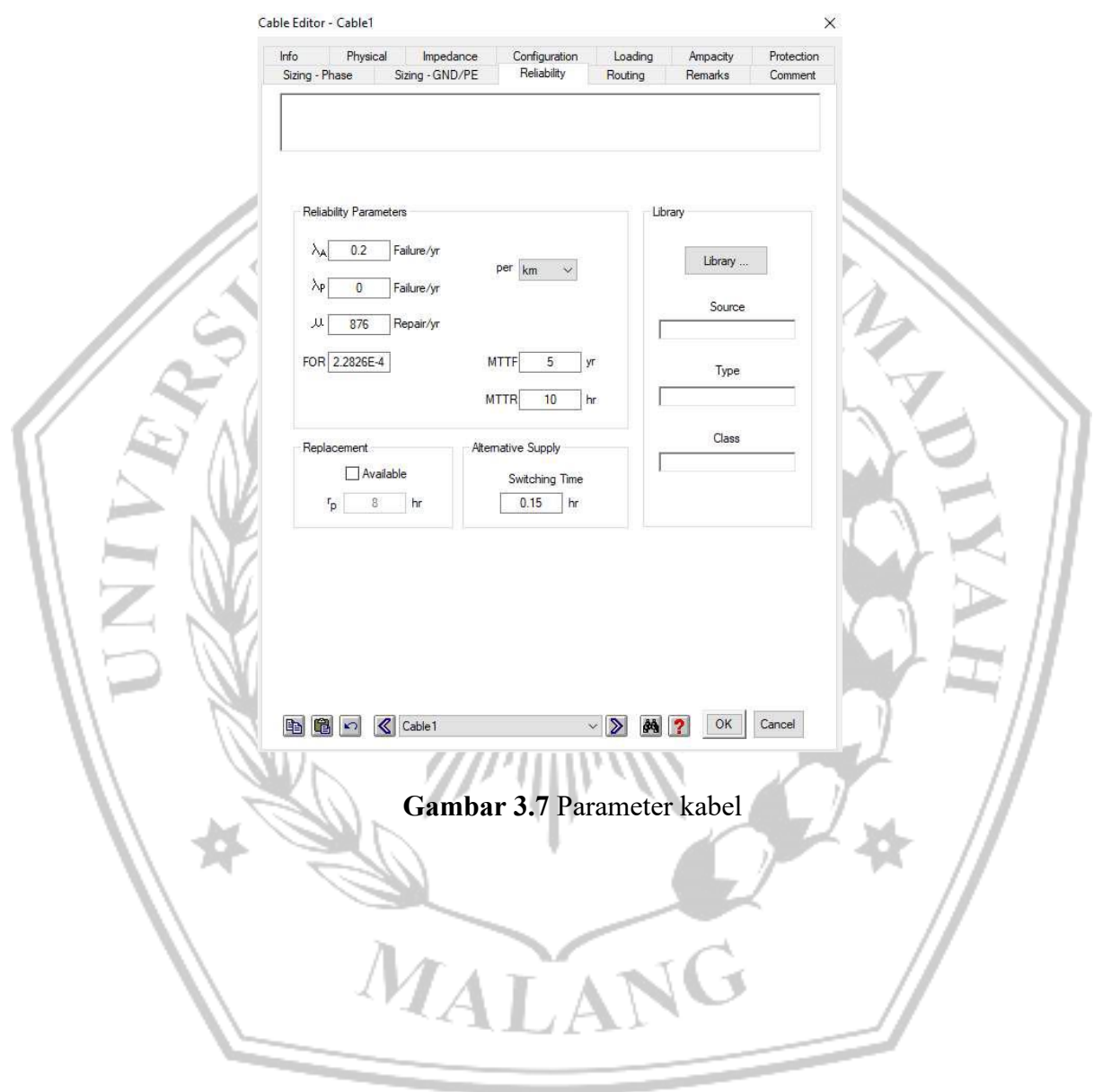

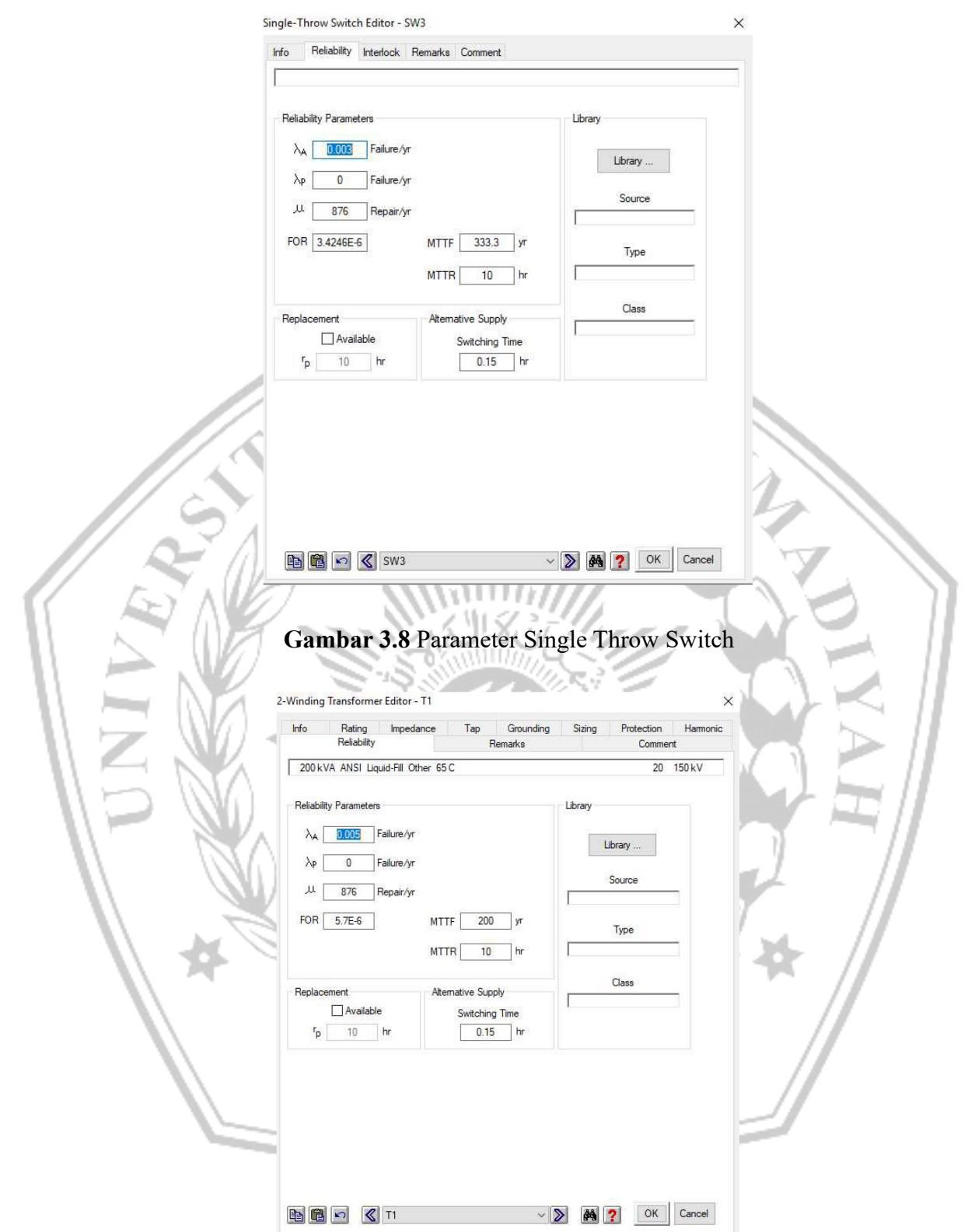

**Gambar 3.9** Parameter Transformator

### g) Lumped Load

Lump load merupakan gabungan/kombinasi bebanbeban motor dan beban statis, Lump load biasanya digunakan untuk menyederhanakan beberapa beban dalam satu bus yang rating dayanya relatif kecil, Hal ini digunakan agar single line diagram yang kita rancang lebih mudah untuk dianalisis secara grafis, Parameter lumped load seperti Gambar 3.10.

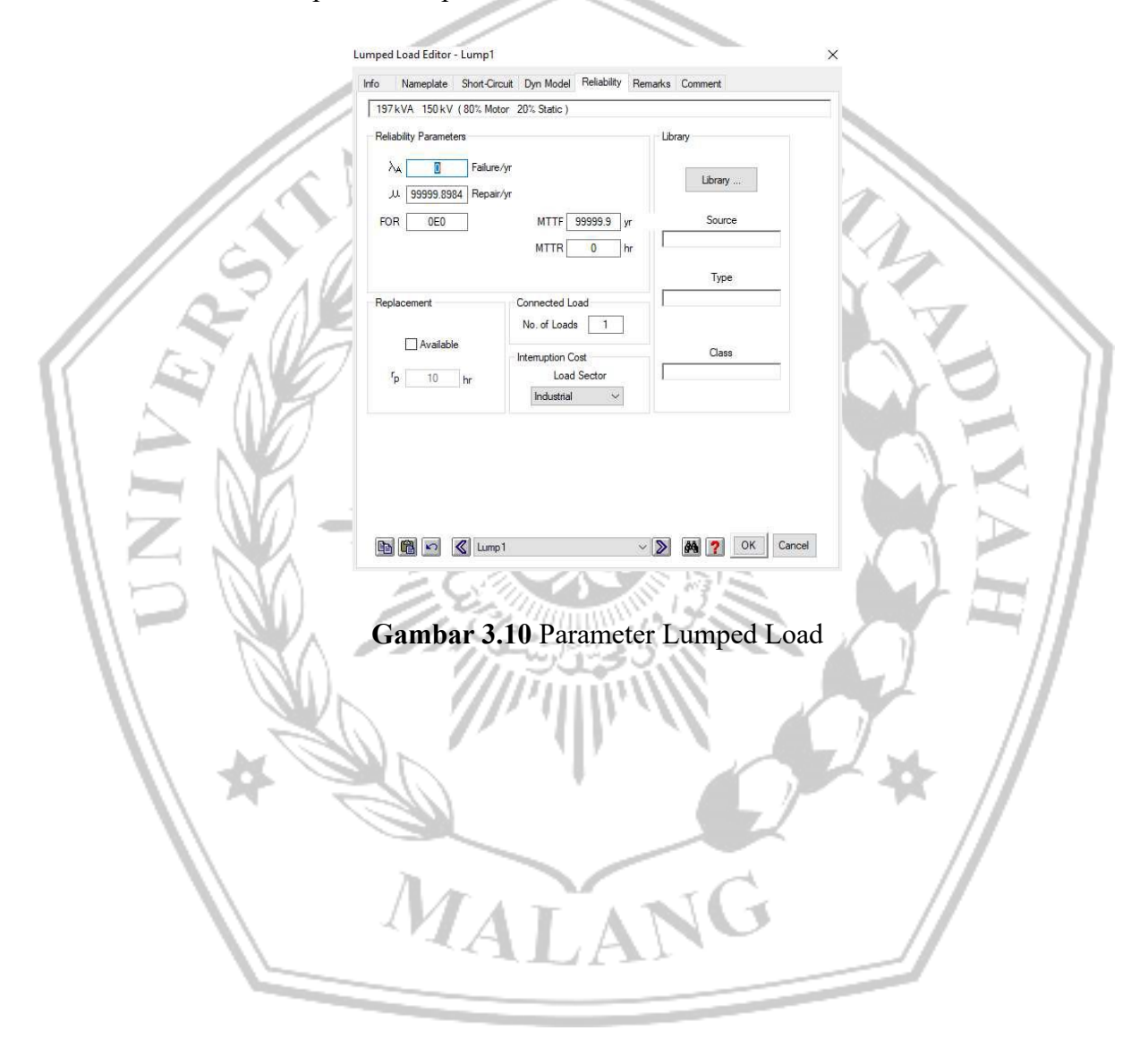